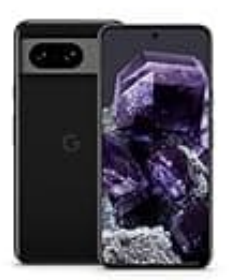

# **Google Pixel 8**

# **PIN zurücksetzen-Zurücksetzen auf Werkseinstellung**

Leider gibt es keine direkte Methode, die PIN zu umgehen oder zu ändern, ohne die ursprüngliche PIN zu kennen. In solchen Fällen bleibt nur der Weg über ein Zurücksetzen des Geräts.

## 1. **Gerät ausschalten:**

Halte die Ein/Aus-Taste gedrückt, bis das Menü erscheint, und wähle dann "Ausschalten".

## 2. **Wiederherstellungsmodus starten:**

- Halte die Lautstärke-Taste nach unten gedrückt und halte dann die Ein/Aus-Taste gedrückt.
- Halte beide Tasten gedrückt, bis das Android-Logo erscheint, und lasse dann beide Tasten los.

#### 3. **Wiederherstellungsmodus navigieren:**

Verwende die Lautstärketasten, um "Wiederherstellungsmodus" zu markieren, und drücke dann die Ein/Aus-Taste, um dies auszuwählen. e die Ein/Aus-Taste gedrückt, bis das Menü erscheint, und wähle dann "Ausschalten"<br>derherstellungsmodus starten:<br>
• Halte die Lautstärke-Taste nach unten gedrückt und halte dann die Ein/Aus-Taste<br>
• Halte beide Tasten gedr

#### 4. **Werkseinstellungen zurücksetzen:**

- Wenn das Android-Logo mit einem roten Ausrufezeichen erscheint, halte die Ein/Aus-Taste gedrückt und drücke einmal die Lauter-Taste.
- Navigiere mit den Lautstärketasten zu "Daten löschen/Werkseinstellungen zurücksetzen" und bestätige mit der Ein/Aus-Taste.
- Wähle "Ja" zur Bestätigung.